## Method one

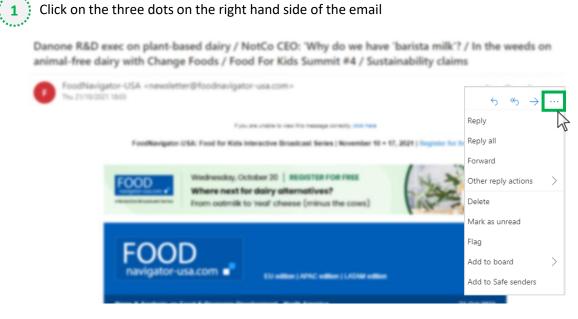

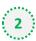

### Select 'Add to safe senders'

5

Danone R&D exec on plant-based dairy / NotCo CEO: 'Why do we have 'barista milk'? / In the weeds on animal-free dairy with Change Foods / Food For Kids Summit #4 / Sustainability claims

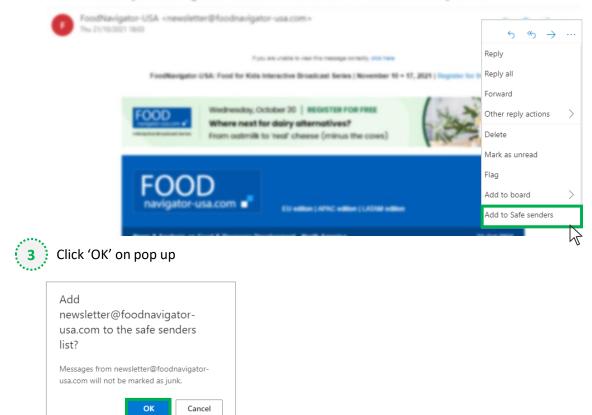

# Method two

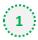

2

Click on the cog icon (Settings Menu) located on the top right and choose 'View all Outlook Settings'

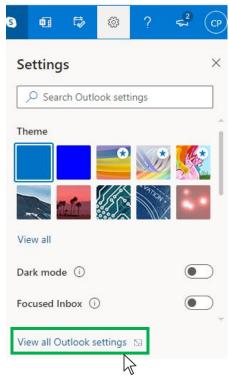

On the menu located on the left hand side, select 'Junk email' (under Email) and click +Add under 'Safe senders and domains'

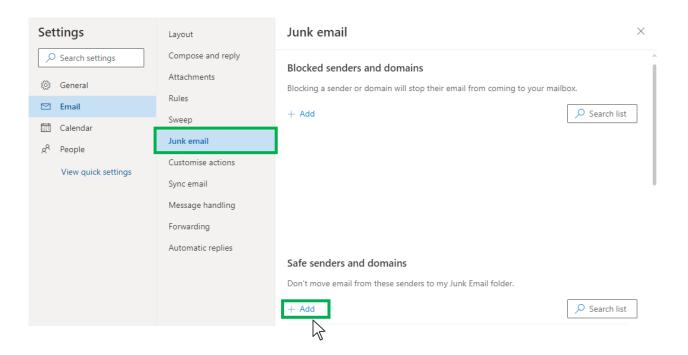

# Outlook.com or Windows Live Mail

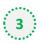

0

### Type 'newsletter@foodnavigator-usa.com' into the text box and click enter to add us to

#### your safe senders list

| Settings              | Layout            | Junk email $	imes$                                           |
|-----------------------|-------------------|--------------------------------------------------------------|
| ✓ Search settings     | Compose and reply |                                                              |
| 🔅 General             | Attachments       |                                                              |
| 🗠 Email               | Rules             |                                                              |
| Calendar              | Sweep             | Safe senders and domains                                     |
| g <sup>R</sup> People | Junk email        | Don't move email from these senders to my Junk Email folder. |
| View quick settings   | Customise actions | + Add $\redset{Search list}$                                 |
|                       | Sync email        | newsletter@nutraingredients-asia.com                         |
|                       | Message handling  |                                                              |
|                       | Forwarding        |                                                              |
|                       | Automatic replies |                                                              |
|                       |                   |                                                              |
|                       |                   |                                                              |
|                       |                   | Safe mailing lists                                           |
|                       |                   | Save Discard                                                 |
|                       |                   |                                                              |

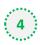

### 4 Press 'Save' at the bottom of the page to complete the process

| Settings              | Layout            | Junk email $	imes$                                           |
|-----------------------|-------------------|--------------------------------------------------------------|
| ✓ Search settings     | Compose and reply |                                                              |
| 题 General             | Attachments       |                                                              |
| 🗠 Email               | Rules             |                                                              |
| Calendar              | Sweep             | Safe senders and domains                                     |
| g <sup>R</sup> People | Junk email        | Don't move email from these senders to my Junk Email folder. |
|                       | Customise actions | + Add 🖉 Search list                                          |
| View quick settings   | Sync email        | newsletter@nutraingredients-asia.com                         |
|                       | Message handling  |                                                              |
|                       | Forwarding        |                                                              |
|                       | Automatic replies |                                                              |
|                       |                   |                                                              |
|                       |                   |                                                              |
|                       |                   | Safe mailing lists                                           |
|                       |                   | Save Discard                                                 |
|                       |                   |                                                              |